## **Registration Periods - National**

A Registration Period is used to define both the duration of a player's registration and the window of time in which administrators will be able to register players.

To create a new Registration Period, click the **Add New Registration Period** button on top of the Registration Periods table:

## Registration Period Management @

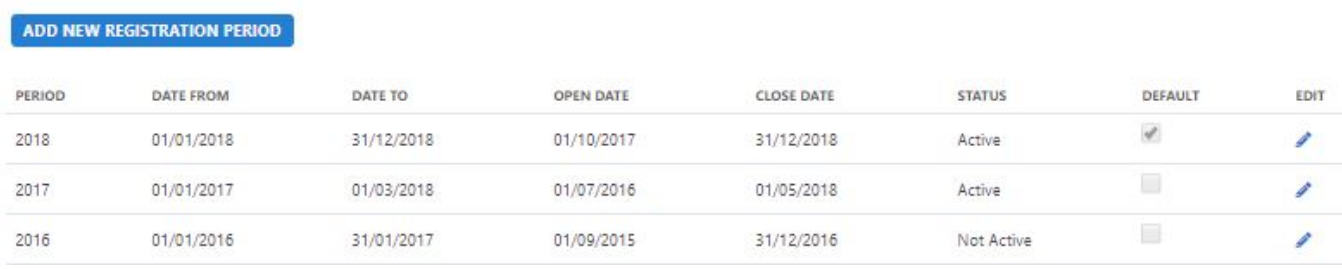

This will open up the **Add New Registration Period** dialogue box:

## Registration Period Management @

## ADD NEW REGISTRATION PERIOD

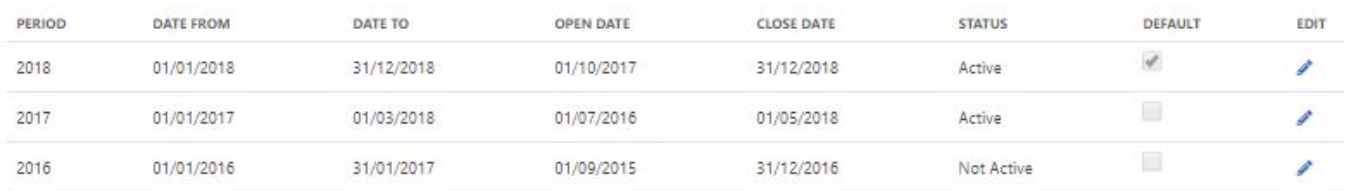

To save the Registration Period, fill in the form and click **Insert** to add new period or **Update** button to edit an existing period.

The following table describes each of the fields on the **Registration Period Edit** screen:

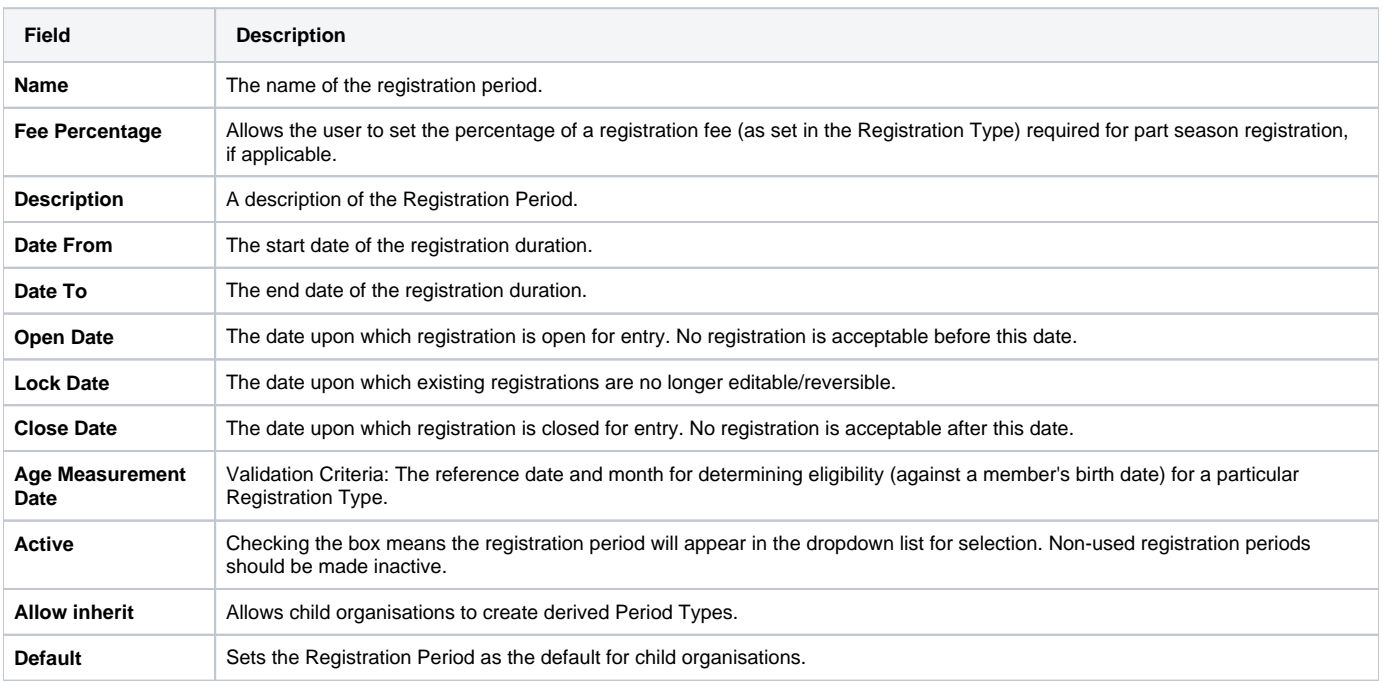